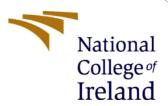

## Detect Cheater in Online Gaming using AI

MSc Research Project MSc. In Cyber Security

Sparsh Bajaj Student ID: X0228392

School of Computing National College of Ireland

Supervisor: Dr. Ross Spelman

#### **National College of Ireland**

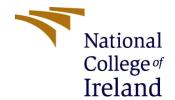

#### **MSc Project Submission Sheet**

#### **School of Computing**

Student Name: Sparsh Bajaj

**Student ID:** X0228392

**Programme:** MSc. In Cyber Security **Year:** 2022

**Module:** Research Internship

**Supervisor:** Ros

Ross Spelman

**Submission Due** 

**Date:** 15/10/2022

**Project Title:** Detect Cheater in Online Gaming using AI

Word Count: 4500 Page Count: 20

I hereby certify that the information contained in this (my submission) is information pertaining to research I conducted for this project. All information other than my own contribution will be fully referenced and listed in the relevant bibliography section at the rear of the project.

<u>ALL</u> internet material must be referenced in the bibliography section. Students are required to use the Referencing Standard specified in the report template. To use other author's written or electronic work is illegal (plagiarism) and may result in disciplinary action.

**Signature:** Sparsh Bajaj

**Date:** 14/12/2022

#### PLEASE READ THE FOLLOWING INSTRUCTIONS AND CHECKLIST

| Attach a completed copy of this sheet to each project (including multiple  |  |
|----------------------------------------------------------------------------|--|
| copies)                                                                    |  |
| Attach a Moodle submission receipt of the online project                   |  |
| <b>submission,</b> to each project (including multiple copies).            |  |
| You must ensure that you retain a HARD COPY of the project, both           |  |
| for your own reference and in case a project is lost or mislaid. It is not |  |
| sufficient to keep a copy on computer.                                     |  |

Assignments that are submitted to the Programme Coordinator Office must be placed into the assignment box located outside the office.

| Office Use Only                  |  |
|----------------------------------|--|
| Signature:                       |  |
| Date:                            |  |
| Penalty Applied (if applicable): |  |

## Configuration Manual

# Forename Surname Student ID:

## 1 Hardware Setup

Current Date/Time: Thursday, December 15, 2022, 11:02:10 AM

Computer Name: MSI

Operating System: Windows 11 Pro 64-bit (10.0, Build 22621)

Language: English (Regional Setting: English)

System Manufacturer: Micro-Star International Co., Ltd.

System Model: GF63 Thin 9SCSR BIOS: E16R4IMS.505

Processor: Intel(R) Core(TM) i5-9300H CPU @ 2.40GHz (8 CPUs), ~2.4GHz

Memory: 16384MB RAM

Page file: 8450MB used, 9954MB available

DirectX Version: DirectX 12

**Figure 1:System Configuration** 

Name: NVIDIA GeForce GTX 1650 Ti with Max-Q Design

Manufacturer: NVIDIA

Chip Type: NVIDIA GeForce GTX 1650 Ti with Max-Q Design

DAC Type: Integrated RAMDAC

Device Type: Render-Only Display Device

Approx. Total Memory: 12063 MB

Display Memory 3949 MB

Figure 2: GPU Memory

## 2 Package/ Software Requirements and Installation

The requirements are neatly stored in an txt file for local training for AI but it would be faster to use google collab notebook which already handles requirements.

Link to google collab —

If not these are the Pre requirements –

#### Usage: pip install -r requirements.txt

- gitpython ipython
- matplotlib>=3.2.2
- numpy>=1.18.5
- opency-python>=4.1.1
- Pillow>=7.1.2
- psutil
- PyYAML>=5.3.1
- requests>=2.23.0
- scipy>=1.4.1
- thop>=0.1.1
- torch >= 1.7.0
- torchvision>=0.8.1
- tqdm>=4.64.0
- protobuf<=3.20.1

#### Logging -----

- tensorboard>=2.4.1
- clearml>=1.2.0
- comet

#### Plotting -----

- pandas>=1.1.4
- seaborn>=0.11.0

#### Export -----

- coremltools>=6.0
- onnx>=1.9.0
- onnx-simplifier>=0.4.1
- nvidia-pyindex
- nvidia-tensorrt
- scikit-learn<=1.1.2
- tensorflow>=2.4.1
- tensorflowis>=3.9.0
- openvino-dev

#### Deploy -----

tritonclient[all]~=2.24.0

Link to google collab notebook –

https://colab.research.google.com/drive/1cCOsm0ANsqyF5xzd9pidZfEbJw3bBk3O?usp=sha ring

Run the first block for setting up the environment –

```
Clone GitHub repository, install dependencies and check PyTorch and GPU.

[ ] !git clone https://github.com/ultralytics/yolov5 # clone %cd yolov5 %pip install -qr requirements.txt # install

import torch
import utils
display = utils.notebook_init() # checks

YOLOV5 **\times V7.0-1-gb32f67f Python-3.7.15 torch-1.12.1+cu113 CUDA:0 (Tesla T4, 15110MiB)
Setup complete **\times (2 CPUs, 12.7 GB RAM, 22.6/78.2 GB disk)
```

#### Then uder detection run the second block -

```
[ ] !python detect.py --weights yolov5s.pt --img 640 --conf 0.25 --source data/images # display.Image(filename='runs/detect/exp/zidane.jpg', width=600)
```

#### Once it is done Run the validation block –

### 

Don't forget to upload the training data.

For traing run the third block –

This would save all the test resluts to your google drive. And our training dataset would be completed to run on local.

## 3 Running AI on local to test with the game

Run detections.py file with appropriate location for best.pt file (trained model, best case). This will open a small screen capute window with live detections while you run the game (valorant).

# Note — There may be some dependencies required to install, these can be installed based on errors using pip install commands.

## 4 Outputs for trained model

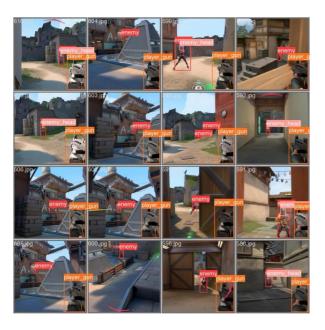

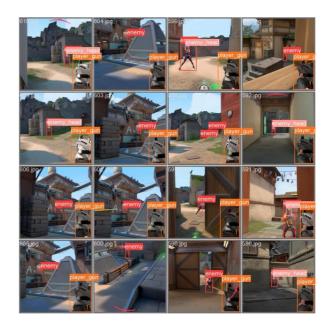

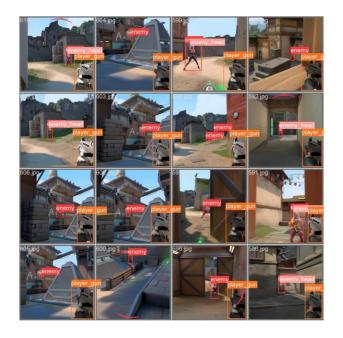

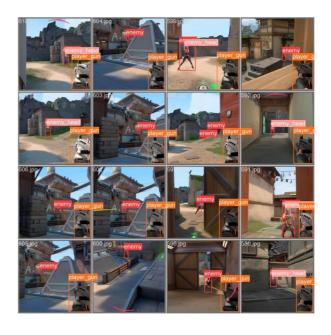

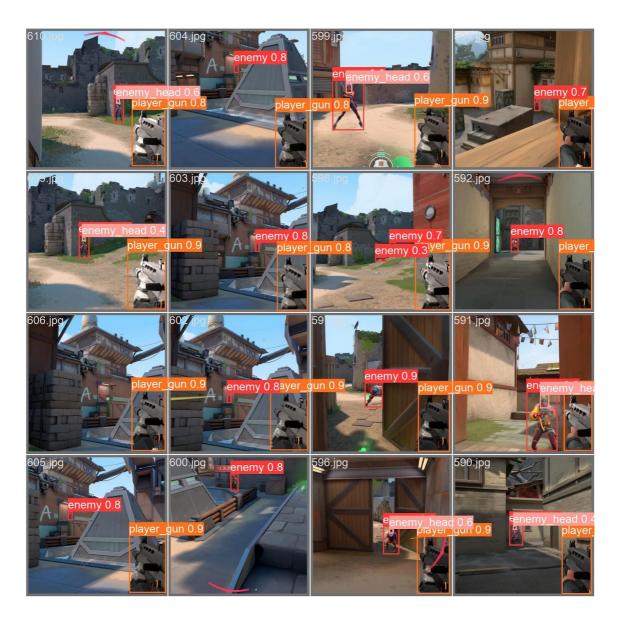

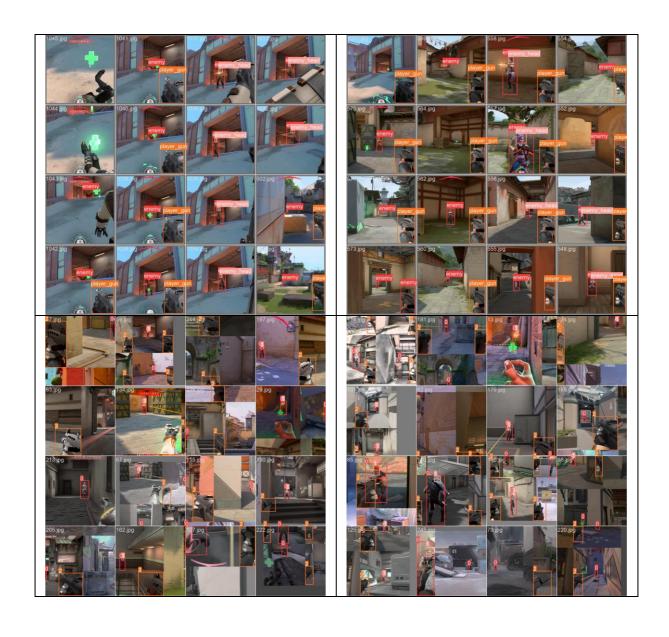